# 電子ブックについて

本コースの、マテリアル及び演習ガイドは電子ブック形式で提供されます。 ご受講のみなさまは、事前にコース受講日までに、電子ブック入手のためのお手続きを完 了していただく必要がございます。

コース開始日の少なくとも 4 日前までには、電子ブックの入手方法について、 [vmware.noreply@gilmore.ca](mailto:vmware.noreply@gilmore.ca) というアドレスよりメールが送られてきます。 このメールには電子ブックのダウンロードに必要な License Code が含まれています。

- ※本メールは英語のメールとなりますので、スパムメールとして扱われる可能性もありますのでご注意 ください。
- ※ メールのサンプルは別紙参照

#### 【電子ブック対応デバイスについて】

- [Workstation](http://www.vitalsource.com/download/) (WindowsOS · MacOS) \*\* 推奨 \*\*
- [Apple mobile device](http://itunes.apple.com/us/app/vitalsource-bookshelf/id389359495/) (ipad  $\cdot$  iPhone  $\cdot$  iPod)
- [Android device](http://support.vitalsource.com/search?q=android&t=f&recommend=1)
- [Kindle Fire](http://support.vitalsource.com/kb/Kindle-Fire/app-installation-guide)
- :

その他のアクセス方法

**- [Online](https://online.vitalsource.com/) \*\*** これはい上記のいずれかの媒体も使用できない場合のオプションです \*\*

#### 【対応ソフトウェア】

このコースマテリアルにアクセスするためには、VitalSource Bookshelf(eVantage)と いうソフトウェア必要です。

これは、それぞれの対象媒体に無償でダウンロードが可能です。

[eVantage Support Website](http://evantagesupport.gilmoreglobal.com/)から、対象の媒体を選択してダウンロードして、インストー ルを完了して下さい。

#### 【マテリアルダウンロード制限】

1つのライセンスコードにつき、2台までのPCと2台までのタブレット端末(合計4 台)にダウンロードが可能です。もし、他のコンピューターにそれを移行したい場合 は、1つのデバイスからライセンスコードを削除する事で、新しいデバイスにダウン ロードが可能になります。

#### 【その他】

コース受講日には、事前にVitalSourceのアカウントを作成し、ご自身でお持ちのいず れかのデバイスにマテリアルをダウンロードし、当時はそのデバイスをお持ちになり ご来場ください。(PC、iPadなど)

万が一、ダウンロードしたデバイスを当日お持ちいただくことが困難である場合は、 [Online](https://online.vitalsource.com/)という方法で、教室のPCのブラウザーからマテリアルを参照することが可能で す。その場合でも、必ず、VitalSouurceのアカウントの作成は必要ですので、次のベ ージの手順に従って、アカウントを作成の上、コースにご参加ください。

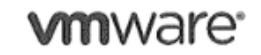

# 【テキストの入手手順】

### ステップ1

事前にeVantage アカウントの作成を行っていください。リンク⇒ **[here](http://www.gilmore.ca/evantageregistration/)**

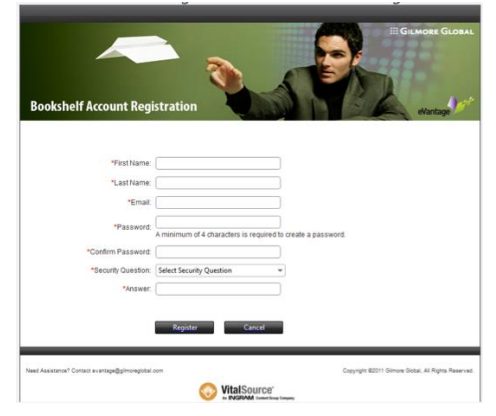

お使いのブラウザが IE10 である場 合、もしくは、上記のリンクでうま く表示されないなどの問題がある場 合は、以下のリンクへアクセスして アカウントを作成してください。

**[register here](https://online.vitalsource.com/user/new)**. **[register here](https://online.vitalsource.com/user/new)**.

# ステップ2

使用承諾の画面で Continue をクリックする。

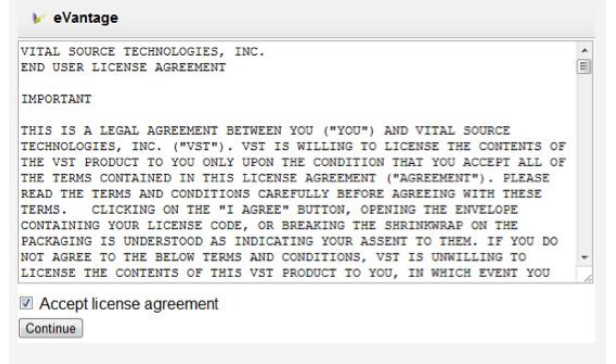

# ステップ3

メールで送付された License code 定義して Redeem 作業を行い、対象テキストとの紐 付けを行う。

# ①**MyAccount** をクリック

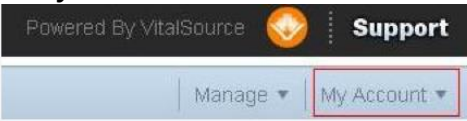

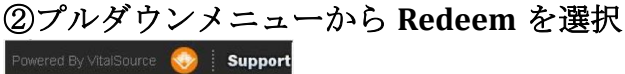

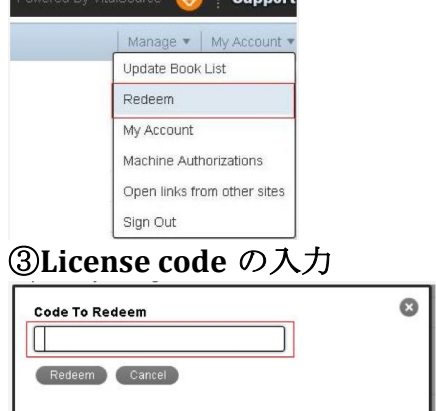

# \*\*\*受信メールのサンプル\*\*\* *mware*<sup>®</sup>

Dear <あなたの名前>

Thank you for registering for the VMware course: 受講予定のコースタイトル.

This email contains your eKit license code and the steps required to register with eVantage (VitalSource Bookshelf) to redeem your eKit of electronic course materials.

License Code: ################### <ライセンスコード>

This license code enables you to access your course materials across five platforms. The recommended platform is the Workstation which allows you to easily access the full range of eBook features. The Workstation platform does require you to download the VitalSource Bookshelf application to your computer.

- [Workstation](http://www.vitalsource.com/download/) **\*\* Recommended \*\***
- [Online](https://online.vitalsource.com/) **\*\* Use only if you cannot download the Workstation version \*\***
- [Apple mobile device](http://itunes.apple.com/us/app/vitalsource-bookshelf/id389359495/)
- [Android device](http://support.vitalsource.com/search?q=android&t=f&recommend=1)
- [Kindle Fire](http://support.vitalsource.com/kb/Kindle-Fire/app-installation-guide)

VitalSource Bookshelf (eVantage) is the software that allows you to access your VMware courseware. To get started, please follow the steps located on the [eVantage Support Website.](http://evantagesupport.gilmoreglobal.com/) Please be advised, Internet Access is required for registration.

To view short tutorials on the features and functionality of VitalSource Bookshelf (eVantage), go to [http://support.vitalsource.com/.](http://support.vitalsource.com/) These tutorials will enhance your experience with eBooks, showing you how to search and add/share comments and highlights.

#### **Support**

For technical support, please visit: <http://evantagesupport.gilmoreglobal.com/>

If you would like to speak to a Customer Support Agent, please contact our 24 x 7 Help Desk at:

Toll Free: +1 (877) 353-8585 *(U.S.A. and Canada only)* Direct: +1 (302) 449-7297 *(Long Distance and International Calling Fees will apply)* Chat: <https://chat.perceptis.com/c/vitalsource-gilmore>

Emails sent to *vmware.noreply@gilmore.ca* will not receive a response.

Thank you, Gilmore Global